# Backup-Bridging über ISDN Ī

## Inhalt

[Einführung](#page-0-0) [Voraussetzungen](#page-1-0) [Anforderungen](#page-1-1) [Verwendete Komponenten](#page-1-2) [Zugehörige Produkte](#page-1-3) [Konventionen](#page-1-4) [Konfigurieren](#page-1-5) [Netzwerkdiagramm](#page-1-6) [Konfigurationen](#page-2-0) [Überprüfen](#page-3-0) [Befehle auf ROUTER1 anzeigen, wenn Serial0 aktiv ist](#page-4-0) [Befehle auf ROUTER1 anzeigen, wenn die serielle0 nicht verfügbar ist](#page-4-1) [Fehlerbehebung](#page-5-0) [Ressourcen zur Fehlerbehebung](#page-5-1) [Befehle zur Fehlerbehebung](#page-5-2) [debuggen der Ausgabe auf ROUTER1, wenn Serial0 ausfällt und ISDN-Anrufe](#page-6-0) [entgegengenommen werden](#page-6-0) [Debug-Ausgabe auf ROUTER1, wenn Serial0 wieder kommt und ISDN den Anruf beendet](#page-10-0) [Zugehörige Informationen](#page-12-0)

## <span id="page-0-0"></span>**Einführung**

In diesem Dokument wird erläutert, wie Sie Backup Bridging mit ISDN konfigurieren. Diese Konfiguration verwendet die Methode der Sicherungsschnittstelle, um zu erkennen, dass die primäre Verbindung ausgefallen ist. Weitere Informationen zu Backups finden Sie unter [Konfigurieren und Beheben von DDR-Backups](//www.cisco.com/en/US/tech/tk801/tk133/technologies_tech_note09186a0080093c6d.shtml).

In überbrückten WAN-Umgebungen ist die einzige verfügbare DDR-Backup-Lösung (Dial-on-Demand Routing) die Verwendung von ISDN, da Bridging over Async nicht unterstützt wird.

Beachten Sie, dass das Bridging auf einer ISDN-Verbindung dazu tendiert, die Verbindung für sehr lange, wenn nicht gar für lange Zeit aktiv zu halten. Wenn die Telefongesellschaft ISDN basierend auf der Verbindungszeit berechnet und die nachverfolgte serielle Verbindung für sehr lange Zeit ausfällt, kann dies zu einer sehr großen Rechnung führen.

Hinweis: Diese Konfiguration gilt für einen Standort und einen B-Kanal. Für mehr als einen B-Kanal müssen Sie Dialer-Profile verwenden. (Weitere Informationen finden Sie unter [Konfigurieren](//www.cisco.com/en/US/tech/tk801/tk379/technologies_configuration_example09186a008009457f.shtml) [der Dialer-Profile für die Bridge mithilfe der ISDN-K](//www.cisco.com/en/US/tech/tk801/tk379/technologies_configuration_example09186a008009457f.shtml)onfiguration.)

Informationen zur Bridging-Konfiguration in einer Nicht-Backup-Umgebung finden Sie unter

# <span id="page-1-0"></span>Voraussetzungen

## <span id="page-1-1"></span>Anforderungen

Bevor Sie diese Konfiguration versuchen, stellen Sie sicher, dass Sie die folgenden Anforderungen erfüllen:

• Grundkenntnisse über ISDN

## <span id="page-1-2"></span>Verwendete Komponenten

Die Informationen in diesem Dokument basieren auf den folgenden Software- und Hardwareversionen:

- Cisco Router der Serie 2500 mit einer seriellen WAN-Schnittstelle und einer BRI-Schnittstelle.
- Cisco IOS® Softwareversion 12.2(7b).

Hinweis: Diese Konfiguration kann mit jedem Router verwendet werden, der über eine (serielle) WAN-Verbindung und einen BRI-Port verfügt.

Die Informationen in diesem Dokument wurden von den Geräten in einer bestimmten Laborumgebung erstellt. Alle in diesem Dokument verwendeten Geräte haben mit einer leeren (Standard-)Konfiguration begonnen. Wenn Ihr Netzwerk in Betrieb ist, stellen Sie sicher, dass Sie die potenziellen Auswirkungen eines Befehls verstehen.

## <span id="page-1-3"></span>Zugehörige Produkte

Diese Konfiguration kann mit zwei beliebigen Routern verwendet werden, auf denen die Cisco IOS Software ausgeführt wird und die jeweils über mindestens eine serielle WAN-Schnittstelle und eine BRI-Schnittstelle verfügen.

## <span id="page-1-4"></span>Konventionen

Weitere Informationen zu Dokumentkonventionen finden Sie unter [Cisco Technical Tips](//www.cisco.com/en/US/tech/tk801/tk36/technologies_tech_note09186a0080121ac5.shtml) **Conventions** 

## <span id="page-1-5"></span>**Konfigurieren**

In diesem Abschnitt erhalten Sie Informationen zum Konfigurieren der in diesem Dokument beschriebenen Funktionen.

Hinweis: Um weitere Informationen zu den in diesem Dokument verwendeten Befehlen zu erhalten, verwenden Sie das [Command Lookup Tool](//tools.cisco.com/Support/CLILookup/cltSearchAction.do) [\(nur registrierte](//tools.cisco.com/RPF/register/register.do) Kunden).

## <span id="page-1-6"></span>Netzwerkdiagramm

In diesem Dokument wird die folgende Netzwerkeinrichtung verwendet:

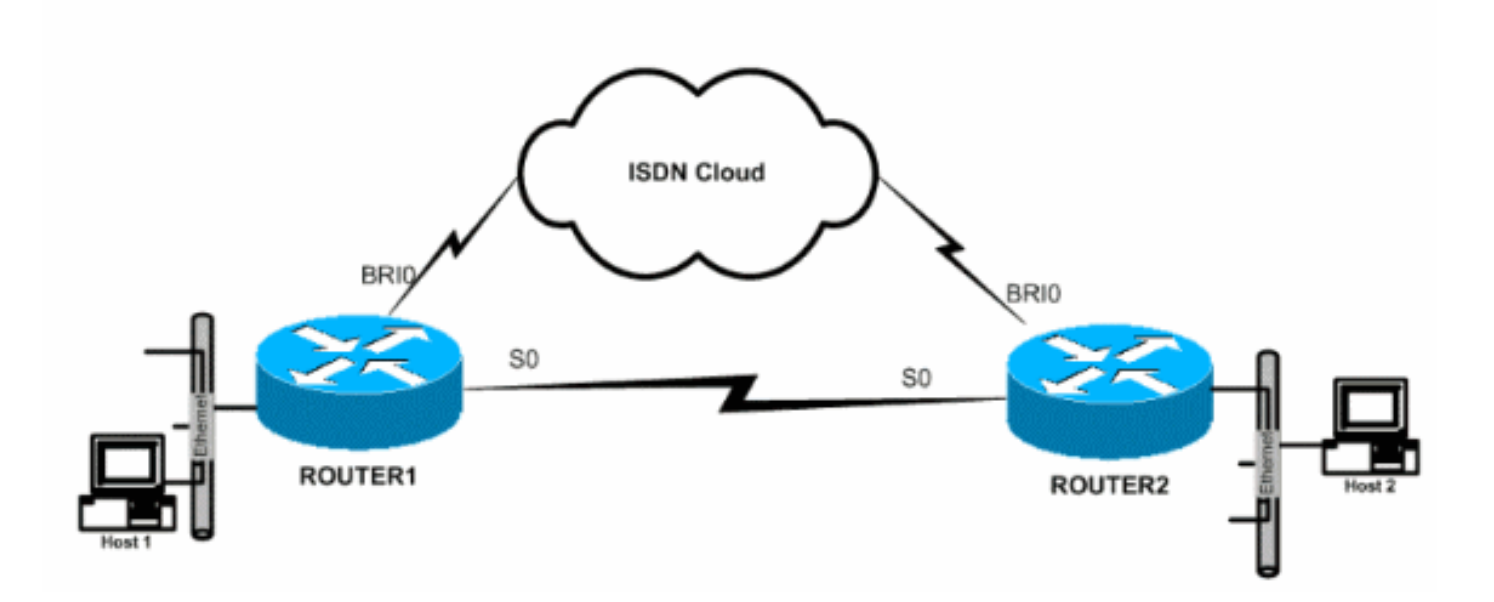

## <span id="page-2-0"></span>**Konfigurationen**

In diesem Dokument werden folgende Konfigurationen verwendet:

- Router1
- Router<sub>2</sub>

## Router1

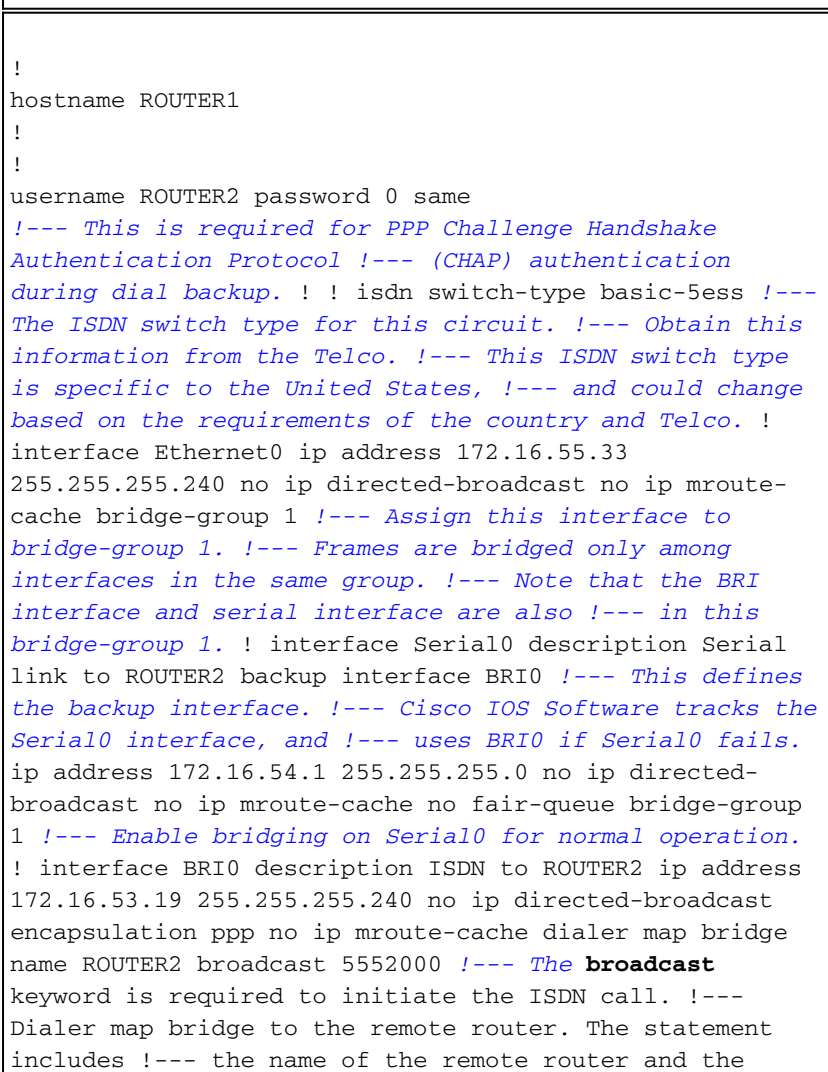

phone number to be dialed. !--- Note that this dialer map statement includes the keyword **bridge**, !--- and does not include the IP address of the peer, as required for !--- IP routing-based dialer maps. dialer-group 1 *!--- Defines the interesting traffic as configured in the dialer-list.* isdn switch-type basic-5ess *!--- Check with your Telco for the correct values.* ppp authentication chap bridge-group 1 *!--- Enable bridging on BRI0.* ! dialer-list 1 protocol bridge permit *!--- Defines the interesting traffic. In this case, all bridged traffic.* bridge 1 protocol ieee *!--- Defines the type of Spanning Tree Protocol (STP) used for the !-- interface in bridge-group 1. Here, the IEEE STP is used. !--- The IEEE 802.1D STP is the preferred way to run the bridge.* ! Router2 hostname router2 ! ! username ROUTER1 password 0 same *!--- Required for PPP CHAP Authentication during dial backup.* ! isdn switch-type basic-5ess *!--- Check with your Telco at the Router2 side for the correct values.* ! interface Ethernet0 ip address 172.16.55.2 255.255.255.240 bridge-group 1 *!--- Enable bridging on Ethernet0.* ! interface Serial0 description Serial link to ROUTER1 *!--- The* **backup interface bri0** command is not required on this side, !--- because it is sufficient if one side tracks the serial interface. ip address 172.16.54.2 255.255.255.0 no fair-queue bridge-group 1 *!--- Enable bridging on Serial0 for normal operation.* interface BRI0 description ISDN to ROUTER1 ip address 172.16.53.17 255.255.255.240 encapsulation ppp no ip mroute-cache dialer map bridge name ROUTER1 broadcast 5551000 *!--- The* **broadcast** keyword is required to initiate the ISDN call. dialer-group 1 *!--- Defines the interesting traffic as configured in the dialer-list.* isdn switch-type basic-5ess *!--- Check with your Telco at the Router2 side for the correct values.* ppp authentication chap bridge-group 1 *!--- Enable bridging on BRI0.* ! dialer-list 1 protocol bridge permit *!--- Defines the interesting traffic. In this case, all bridged traffic.* bridge 1 protocol ieee *!--- Defines the type of STP used for the interface in !-- bridge-group 1. Here the IEEE STP is used. !--- The IEEE 802.1D STP is the preferred way to run the bridge.* !

# <span id="page-3-0"></span>Überprüfen

Dieser Abschnitt enthält Informationen zur Bestätigung, dass Ihre Konfiguration ordnungsgemäß funktioniert.

Bestimmte show-Befehle werden vom [Output Interpreter Tool](https://www.cisco.com/cgi-bin/Support/OutputInterpreter/home.pl) unterstützt (nur [registrierte](//tools.cisco.com/RPF/register/register.do) Kunden), mit dem Sie eine Analyse der show-Befehlsausgabe anzeigen können.

- show isdn status zeigt den Layer-1- (L1), Layer-2- (L2) und Layer-3-Status (L3) der ISDN-Schnittstellen an.
- show dialer: Zeigt den Status des Dialers und den individuellen Status der ISDN-Kanäle an.
- show bridge: Zeigt Klassen von Einträgen in der Bridge-Weiterleitungsdatenbank an.
- show interface Zeigt den Status der verschiedenen Schnittstellen an, z. B. der seriellen und BRI-Schnittstellen.
- show spanning-tree: Zeigt die dem Router bekannte Spanning-Tree-Topologie an.

#### <span id="page-4-0"></span>Befehle auf ROUTER1 anzeigen, wenn Serial0 aktiv ist

```
ROUTER1# show isdn status
   Global ISDN Switchtype = basic-5ess
   ISDN BRI0 interface
   dsl 0, interface ISDN Switchtype = basic-5ess
   Layer 1 Status:
   DEACTIVATED
   Layer 2 Status:
   Layer 2 NOT Activated
   Layer 3 Status:
   0 Active Layer 3 Call(s)
   Activated dsl 0 CCBs = 0
   The Free Channel Mask: 0x80000003
   Number of L2 Discards = 36, L2D_Task Discards = 35
   Total Allocated ISDN CCBs = 0
ROUTER1# show dialer
BRI0 - dialer type = ISDN
Dial String Successes Failures Last DNIS Last status
   5552000 29 977 00:45:08 successful
   0 incoming call(s) have been screened.
   0 incoming call(s) rejected for callback.
BRI0:1 - dialer type = ISDN
   Idle timer (120 secs), Fast idle timer (20 secs)
   Wait for carrier (30 secs), Re-enable (15 secs)
   Dialer state is shutdown
BRI0:2 - dialer type = ISDN
   Idle timer (120 secs), Fast idle timer (20 secs)
   Wait for carrier (30 secs), Re-enable (15 secs)
   Dialer state is shutdown
ROUTER1# show bridge
Total of 300 station blocks, 298 free
   Codes: P - permanent, S - self
Bridge Group 1:
 Address Action Interface Age RX count TX count
   0000.0c76.2882 forward Serial0 0 5 4
!--- Bridging traffic goes through Serial0. 00d0.58ad.ae13 forward Ethernet0 0 42 5
Befehle auf ROUTER1 anzeigen, wenn die serielle0 nicht verfügbar ist
```

```
 Global ISDN Switchtype = basic-5ess
    ISDN BRI0 interface
   dsl 0, interface ISDN Switchtype = basic-5ess
   Layer 1 Status:
   ACTIVE
   Layer 2 Status:
    TEI = 114, Ces = 1, SAPI = 0, State = MULTIPLE_FRAME_ESTABLISHED
!--- ISDN L1 and L2 will be up (when Serial0 fails) !--- even if interesting traffic is not
present. Layer 3 Status: 1 Active Layer 3 Call(s)
    Activated dsl 0 CCBs = 1
   CCB:callid=8484, sapi=0, ces=1, B-chan=1, calltype=DATA
   The Free Channel Mask: 0x80000002
   Total Allocated ISDN CCBs = 1
ROUTER1# show dialer
BRI0 - dialer type = ISDN
Dial String Successes Failures Last DNIS Last status
   5552000 30 977 00:00:16 successful
    0 incoming call(s) have been screened.
    0 incoming call(s) rejected for callback.
BRI0:1 - dialer type = ISDN
    Idle timer (120 secs), Fast idle timer (20 secs)
   Wait for carrier (30 secs), Re-enable (15 secs)
   Dialer state is data link layer up
   Dial reason: bridge (0xFFFF)
    Time until disconnect 106 secs
   Connected to 5552000 (ROUTER2)
BRI0:2 - dialer type = ISDN
   Idle timer (120 secs), Fast idle timer (20 secs)
   Wait for carrier (30 secs), Re-enable (15 secs)
   Dialer state is idle
ROUTER1# show bridge
Total of 300 station blocks, 298 free
    Codes: P - permanent, S - self
Bridge Group 1:
 Address Action Interface Age RX count TX count
    0000.0c76.2882 forward BRI0 0 5 4
!--- Bridging traffic now goes through BRI0. 00d0.58ad.ae13 forward Ethernet0 0 5 5
Fehlerbehebung
```
<span id="page-5-0"></span>Dieser Abschnitt enthält Informationen zur Fehlerbehebung in Ihrer Konfiguration.

#### <span id="page-5-1"></span>Ressourcen zur Fehlerbehebung

Verwenden Sie diese Ressourcen je nach Bedarf:

- [ISDN-Technologieunterstützung](//www.cisco.com/en/US/tech/tk801/tk379/tsd_technology_support_protocol_home.html)
- [Fehlerbehebung bei seriellen Leitungen](//www.cisco.com/en/US/docs/internetworking/troubleshooting/guide/tr1915.html)
- [HDLC Back-to-Back-Verbindungen](//www.cisco.com/en/US/tech/tk713/tk317/technologies_configuration_example09186a00800944ff.shtml)

#### <span id="page-5-2"></span>Befehle zur Fehlerbehebung

Bestimmte show-Befehle werden vom [Output Interpreter Tool](https://www.cisco.com/cgi-bin/Support/OutputInterpreter/home.pl) unterstützt (nur [registrierte](//tools.cisco.com/RPF/register/register.do) Kunden), mit dem Sie eine Analyse der show-Befehlsausgabe anzeigen können.

Hinweis: Bevor Sie Debugbefehle ausgeben, lesen Sie [die](//www.cisco.com/en/US/tech/tk801/tk379/technologies_tech_note09186a008017874c.shtml) Informationen [Wichtige Informationen](//www.cisco.com/en/US/tech/tk801/tk379/technologies_tech_note09186a008017874c.shtml) [über Debug-Befehle](//www.cisco.com/en/US/tech/tk801/tk379/technologies_tech_note09186a008017874c.shtml).

- debug dialer: Stellt Informationen über Dialer-Schnittstellenereignisse bereit.
- debug isdn event (debug isdn) Zeigt Debugmeldungen bezüglich der ISDN-Aktivität auf der Benutzerseite der ISDN-Schnittstelle an.
- debug isdn q931 Stellt Informationen zum Einrichten und Beenden von ISDN-Netzwerkverbindungen (L3) zwischen dem lokalen Router (Benutzerseite) und dem Netzwerk bereit.
- **debug isdn q921** Zeigt Debugmeldungen zu den Zugriffsvorgängen auf der Sicherungsschicht (L2) an, die auf dem Router auf dem D-Channel (LAPD) der ISDN-Schnittstelle ausgeführt werden.
- debug ppp negotiation: Zeigt Debug-Meldungen bezüglich der Aushandlung von PPP-Optionen und NCP-Parametern (Network Control Protocol) an.
- debug ppp authentication: Zeigt Debugmeldungen für den Austausch von CHAP- und PAP-Paketen (Password Authentication Protocol) an.

## <span id="page-6-0"></span>debuggen der Ausgabe auf ROUTER1, wenn Serial0 ausfällt und ISDN-Anrufe entgegengenommen werden

ROUTER1# **show debug**

 Dial on demand: Dial on demand events debugging is on PPP: PPP authentication debugging is on PPP protocol negotiation debugging is on ISDN: ISDN events debugging is on ISDN Q921 packets debugging is on ISDN Q931 packets debugging is on

#### ROUTER1#

*!--- Interface serial0 goes down.* ROUTER1# 00:56:53: %LINK-3-UPDOWN: Interface Serial0, changed state to down \*Mar 1 00:56:53.103: ISDN BR0 EVENT: isdn\_sw\_cstate: State = 0, Old State = 6 00:56:53: %LINK-3-UPDOWN: Interface BRI0:1, changed state to down \*Mar 1 00:56:53.107: BR0:1 LCP: State is Closed \*Mar 1 00:56:53.111: BR0:1 DDR: disconnecting call 00:56:53: %LINK-3- UPDOWN: Interface BRI0:2, changed state to down \*Mar 1 00:56:53.119: BR0:2 LCP: State is Closed \*Mar 1 00:56:53.119: BR0:2 DDR: disconnecting call \*Mar 1 00:56:53.127: ISDN BR0 EVENT: isdn\_sw\_cstate: State = 4, Old State =  $6$  \*Mar 1  $00:56:53.135$ : ISDN BR0 EVENT: isdn\_sw\_cstate: State = 4, Old State = 6 \*Mar 1 00:56:53.567: ISDN BR0: RX <- IDCKRQ ri=0 ai=127 \*Mar 1 00:56:53.567: ISDN Recvd L1 prim 3 dsl 0 state 3 ctrl\_state 0 \*Mar 1 00:56:53.571: ISDN BR0: L1 persistent Deactivated \*Mar 1 00:56:53.571: ISDN Recvd L1 prim 7 dsl 0 state 3 ctrl\_state 0 \*Mar 1 00:56:53.575: ISDN BR0: Recvd MPH\_IIC\_IND from L1 \*Mar 1 00:56:53.575: ISDN Recvd L1 prim 7 dsl 0 state 3 ctrl\_state 0 \*Mar 1 00:56:53.579: ISDN BR0: Recvd MPH\_IIC\_IND from L1 \*Mar 1 00:56:53.579: ISDN Recvd L1 prim 1 dsl 0 state 3 ctrl\_state 0 \*Mar 1 00:56:53.583: ISDN BR0: L1 is IF ACTIVE \*Mar 1 00:56:53.583: ISDN BR0 EVENT: isdn sw cstate: State = 4, Old State = 6 \*Mar 1 00:56:53.587: ISDN BR0: L2-TERM: ces/tei=1/0 AWAIT\_ESTABLISH->TERM\_DOWN \*Mar 1 00:56:53.591: ISDN BR0: Incoming call id = 0x0010, dsl 0 \*Mar 1 00:56:53.595: ISDN BR0: L2-TERM: ces/tei=1/0 TERM\_DOWN->AWAIT\_ESTABLISH 00:56:53: %LINK-3-UPDOWN: Interface BRI0, changed state to up \*Mar 1 00:56:53.631: ISDN BR0 EVENT: isdn\_sw\_cstate: State = 4, Old State = 6 \*Mar 1 00:56:53.655: ISDN BR0: TX -> IDREQ ri=48769 ai=127 00:56:54: %LINEPROTO-5-UPDOWN: Line protocol on Interface Serial0, changed state to down \*Mar 1 00:56:54.387: ISDN BR0: RX <- IDCKRQ ri=0 ai=127 \*Mar 1

```
ri=42642 ai=68 *Mar 1 00:56:55.791: ISDN BR0: TX -> SABMEp c/r=0 sapi=0 tei=68 *Mar 1
00:56:55.823: ISDN BR0: RX <- UAf c/r=0 sapi=0 tei=68 00:56:55: %ISDN-6-LAYER2UP: Layer 2 for
Interface BR0, TEI 68 changed to up *Mar 1 00:56:55.831: ISDN BR0: L2-TERM: ces/tei=1/68
AWAIT_ESTABLISH->ESTABLISHED !--- Interesting traffic has not arrived yet from Host1, !--- but
ISDN L1 and L2 are up now. ROUTER1# show isdn stat
Global ISDN Switchtype = basic-5ess
ISDN BRI0 interface
        dsl 0, interface ISDN Switchtype = basic-5ess
    Layer 1 Status:
        ACTIVE
    Layer 2 Status:
        TEI = 68, Ces = 1, SAPI = 0, State = MULTIPLE_FRAME_ESTABLISHED
        I_Queue_Len 0, UI_Queue_Len 0
    Layer 3 Status:
        0 Active Layer 3 Call(s)
   Active dsl 0 CCBs = 0 The Free Channel Mask: 0x80000003
    Number of L2 Discards = 0, L2 Session ID = 34
    Total Allocated ISDN CCBs = 0
ROUTER1#
*Mar 1 00:57:25.839: ISDN BR0: TX -> RRp sapi=0 tei=68 nr=0
*Mar 1 00:57:25.871: ISDN BR0: RX <- RRf sapi=0 tei=68 nr=0
ROUTER1#
 !--- Interesting traffic arrives now, !--- which triggers ISDN Dialup (see below). *Mar 1
00:57:32.519: BR0 DDR: Dialing cause bridge (0xFFFF)
*Mar 1 00:57:32.519: BR0 DDR: Attempting to dial 5552000
*Mar 1\ 00:57:32.523: ISDN BR0: Outgoing call id = 0x800E, dsl 0
*Mar 1 00:57:32.527: ISDN BR0: Event: Call to 5552000 at 64 Kb/s
*Mar 1\ 00:57:32.527: ISDN BR0: process_bri_call(): call id 0x800E,
called_number 5552000, speed 64, call type DATA
*Mar 1 00:57:32.531: CCBRI_Go Fr Host InPkgInfo (Len=22) :
*Mar 1 00:57:32.535: 1 0 1 80 E 0 4 2 88 90 18
1 83 2C 7 35 35 35 32 30 30 30
*Mar 1 00:57:32.543:
*Mar 1 00:57:32.547: CC_CHAN_GetIdleChanbri: dsl 0
*Mar 1 00:57:32.547: Found idle channel B1
*Mar 1\ 00:57:32.563: ISDN BR0: TX -> INFOc sapi=0 tei=68 ns=0 nr=0
i=0x08010E05040288901801832C0735353532303030
*Mar 1\ 00:57:32.583: SETUP pd = 8 callref = 0x0E
*Mar 1 00:57:32.591: Bearer Capability i = 0x8890
*Mar 1 00:57:32.599: Channel ID i = 0x83
*Mar 1 00:57:32.603: Keypad Facility i = '5552000'
*Mar 1 00:57:32.867: ISDN BR0: RX <- INFOc sapi=0 tei=68 ns=0 nr=1
i=0x08018E02180189
*Mar 1 00:57:32.875: CALL_PROC pd = 8 callref = 0x8E
*Mar 1\ 00:57:32.883: Channel ID i = 0x89
*Mar 1 00:57:32.899: ISDN BR0: TX -> RRr sapi=0 tei=68 nr=1
*Mar 1 00:57:32.907: CCBRI_Go Fr L3 pkt (Len=7) :
*Mar 1 00:57:32.907: 2 1 E 98 18 1 89
*Mar 1 00:57:32.911:
*Mar 1 00:57:32.915: ISDN BR0: LIF_EVENT: ces/callid 1/0x800E
 HOST_PROCEEDING
*Mar 1 00:57:32.919: ISDN BR0: HOST_PROCEEDING
*Mar 1 00:57:32.919: ISDN BR0: HOST_MORE_INFO
*Mar 1 00:57:33.159: ISDN BR0: RX <- INFOc sapi=0 tei=68 ns=1
 nr=1 i=0x08018E07
*Mar 1\ 00:57:33.167: CONNECT pd = 8 callref = 0x8E*Mar 1 00:57:33.183: ISDN BR0: TX -> RRr sapi=0 tei=68 nr=2
*Mar 1 00:57:33.191: CCBRI_Go Fr L3 pkt (Len=4) :
*Mar 1 00:57:33.191: 7 1 E 91
*Mar 1 00:57:33.195:
*Mar 1 00:57:33.199: ISDN BR0: LIF_EVENT: ces/callid 1/0x800E
```
00:56:55.655: ISDN BR0: TX -> IDREQ ri=42642 ai=127 \*Mar 1 00:56:55.699: ISDN BR0: RX <- IDASSN

 HOST\_CONNECT 00:57:33: %LINK-3-UPDOWN: **Interface BRI0:1, changed state to up** \*Mar 1 00:57:33.215: ISDN: get\_isdn\_service\_state(): idb 0x19F4D8 bchan 2 is\_isdn 1 Not a Pri \*Mar 1 00:57:33.215: BR0:1 PPP: Treating connection as a callout \*Mar 1 00:57:33.219: BR0:1 PPP: Phase is ESTABLISHING, Active Open [0 sess, 1 load] \*Mar 1 00:57:33.223: BR0:1 LCP: O CONFREQ [Closed] id 27 len 15 \*Mar 1 00:57:33.227: BR0:1 LCP: AuthProto CHAP (0x0305C22305) \*Mar 1 00:57:33.231: BR0:1 LCP: MagicNumber 0x6091A5F6 (0x05066091A5F6) \*Mar 1 00:57:33.235: ISDN BR0: Event: Connected to 5552000 on B1 at 64 Kb/s \*Mar 1 00:57:33.247: ISDN BR0: TX -> INFOc sapi=0 tei=68 ns=1 nr=2 i=0x08010E0F \*Mar  $1\ 00:57:33.251$ : CONNECT\_ACK pd = 8 callref =  $0x0E$ \*Mar 1 00:57:33.267: BR0:1 LCP: I CONFREQ [REQsent] id 4 len 15 \*Mar 1 00:57:33.271: BR0:1 LCP: AuthProto CHAP (0x0305C22305) \*Mar 1 00:57:33.275: BR0:1 LCP: MagicNumber 0x6062D6EA (0x05066062D6EA) \*Mar 1 00:57:33.279: BR0:1 LCP: O CONFACK [REQsent] id 4 len 15 \*Mar 1 00:57:33.283: BR0:1 LCP: AuthProto CHAP (0x0305C22305) \*Mar 1 00:57:33.287: BR0:1 LCP: MagicNumber 0x6062D6EA (0x05066062D6EA) \*Mar 1 00:57:33.291: BR0:1 LCP: I CONFACK [ACKsent] id 27 len 15 \*Mar 1 00:57:33.291: BR0:1 LCP: AuthProto CHAP (0x0305C22305) \*Mar 1 00:57:33.295: BR0:1 LCP: MagicNumber 0x6091A5F6 (0x05066091A5F6) \*Mar 1 00:57:33.299: BR0:1 LCP: State is Open \*Mar 1 00:57:33.303: BR0:1 PPP: Phase is AUTHENTICATING, by both [0 sess, 1 load] \*Mar 1 00:57:33.307: BR0:1 CHAP: O CHALLENGE id 14 len 28 from "ROUTER1" \*Mar 1 00:57:33.319: BR0:1 CHAP: I CHALLENGE id 4 len 28 from "ROUTER2" \*Mar 1 00:57:33.327: BR0:1 CHAP: O RESPONSE id 4 len 28 from "ROUTER1" \*Mar 1 00:57:33.335: ISDN BR0: RX <- RRr sapi=0 tei=68 nr=2 \*Mar 1 00:57:33.351: BR0:1 **CHAP: I SUCCESS** id 4 len 4 \*Mar 1 00:57:33.367: BR0:1 CHAP: I RESPONSE id 14 len 28 from "ROUTER2" \*Mar 1 00:57:33.371: BR0:1 **CHAP: O SUCCESS** id 14  $len_4$ \*Mar 1 00:57:33.375: BR0:1 PPP: Phase is UP [0 sess, 0 load] \*Mar 1 00:57:33.379: BR0:1 BNCP: O CONFREQ [Closed] id 14  $l$ en  $\Lambda$ \*Mar 1 00:57:33.387: BR0:1 CDPCP: O CONFREQ [Closed] id 14 len 4 \*Mar 1 00:57:33.395: BR0:1 BNCP: I CONFREQ [REQsent] id 4  $l$ en 4 \*Mar 1 00:57:33.399: BR0:1 BNCP: O CONFACK [REQsent] id 4 len 4 \*Mar 1 00:57:33.403: BR0:1 IPCP: I CONFREQ [Not negotiated] id 4 len 10 \*Mar 1 00:57:33.407: BR0:1 IPCP: Address 172.16.53.17 (0x0306AC103511) \*Mar 1 00:57:33.415: BR0:1 LCP: O PROTREJ [Open] id 28 len 16 protocol IPCP

(0x80210104000A0306AC103511) \*Mar 1 00:57:33.419: BR0:1 CDPCP: I CONFREQ [REQsent] id 4 len 4 \*Mar 1 00:57:33.423: BR0:1 CDPCP: O CONFACK [REQsent] id 4  $len_4$ \*Mar 1 00:57:33.427: BR0:1 BNCP: I CONFACK [ACKsent] id 14 len 4 \*Mar 1 00:57:33.431: BR0:1 BNCP: State is Open \*Mar 1 00:57:33.435: BR0:1 CDPCP: I CONFACK [ACKsent] id 14 len 4 \*Mar 1 00:57:33.439: BR0:1 CDPCP: State is Open \*Mar 1 00:57:33.443: BR0:1 DDR: dialer protocol up 00:57:34: %LINEPROTO-5-UPDOWN: Line protocol on **Interface BRI0:1, changed state to up** 00:57:39: %ISDN-6-CONNECT: Interface BRI0:1 is now connected to 5552000 ROUTER2 ROUTER1# ROUTER1# **show isdn status** Global ISDN Switchtype = basic-5ess ISDN BRI0 interface dsl 0, interface ISDN Switchtype = basic-5ess Layer 1 Status: ACTIVE Layer 2 Status: TEI = 68, Ces = 1, SAPI = 0, State = MULTIPLE\_FRAME\_ESTABLISHED I\_Queue\_Len 0, UI\_Queue\_Len 0 Layer 3 Status: **1 Active Layer** 3 Call(s) CCB:callid=800E, sapi=0, ces=1, B-chan=1, calltype=DATA Active dsl  $0$  CCBs = 1 The Free Channel Mask: 0x80000002 Number of L2 Discards = 0, L2 Session ID = 34 Total Allocated ISDN CCBs = 1 \*Mar 1 00:58:03.343: ISDN BR0: TX -> RRp sapi=0 tei=68 nr=2 \*Mar 1 00:58:03.379: ISDN BR0: RX <- RRf sapi=0 tei=68 nr=2pann ROUTER1# **show spanning-tree** Bridge group 1 is executing the ieee compatible Spanning Tree protocol Bridge Identifier has priority 32768, address 0060.5cf4.a9a8 Configured hello time 2, max age 20, forward delay 15 Current root has priority 32768, address 0060.5cf4.a955 Root port is 3 (BRI0), cost of root path is 15625 Topology change flag set, detected flag not set Number of topology changes 10 last change occurred 00:01:15 ago from Serial0 Times: hold 1, topology change 35, notification 2 hello 2, max age 20, forward delay 15 Timers: hello 0, topology change 0, notification 0, aging 15 Port 2 (Ethernet0) of Bridge group 1 is forwarding Port path cost 100, Port priority 128, Port Identifier 128.2. Designated root has priority 32768, address 0060.5cf4.a955 Designated bridge has priority 32768, address 0060.5cf4.a9a8 Designated port id is 128.2, designated path cost 15625 Timers: message age 0, forward delay 0, hold 0 Number of transitions to forwarding state: 2 BPDU: sent 751, received 0 **Port 3 (BRI0) of Bridge group 1 is forwarding**

#### *!--- BRI Interface forwards the bridged traffic now.* Port path cost 15625, Port priority 128, Port Identifier 128.3. Designated root has priority 32768, address 0060.5cf4.a955 Designated bridge has priority 32768, address 0060.5cf4.a955 Designated port id is 128.3, designated path cost 0 Timers: message age 2, forward delay 0, hold 0 Number of transitions to forwarding state:

3 BPDU: sent 1014, received 608 Port 6 (Serial0) of **Bridge group 1 is down** Port path cost 647, Port priority 128, Port Identifier 128.6. Designated root has priority 32768, address 0060.5cf4.a955 Designated bridge has priority 32768, address 0060.5cf4.a9a8 Designated port id is 128.6, designated path cost 15625 Timers: message age 0, forward delay 0, hold 0 Number of transitions to forwarding state: 1 BPDU: sent 15, received 27

#### ROUTER1#

 \*Mar 1 00:58:33.387: ISDN BR0: TX -> RRp sapi=0 tei=68 nr=2 \*Mar 1 00:58:33.423: ISDN BR0: RX <- RRf sapi=0 tei=68 nr=2

#### <span id="page-10-0"></span>Debug-Ausgabe auf ROUTER1, wenn Serial0 wieder kommt und ISDN den Anruf beendet

00:58:37: %LINK-3-UPDOWN: **Interface Serial0, changed state to up** \*Mar 1 00:58:37.671: BR0:1 DDR: disconnecting call \*Mar 1 00:58:37.675: BR0:2 DDR: disconnecting call \*Mar 1 00:58:37.675: ISDN BR0: Event: Hangup call to call id 0x800E \*Mar 1 00:58:37.679: ISDN BR0: process\_disconnect(): call id 0x800E, call type is DATA, b\_idb 0x19F4D8, ces 1, cause Normal call clearing(0x10) 00:58:37: %ISDN-6-DISCONNECT: Interface BRI0:1 disconnected from 5552000 ROUTER2, call lasted 64 seconds \*Mar 1 00:58:37.691: ISDN: get\_isdn\_service\_state(): idb 0x19F4D8 bchan 2 is\_isdn 1 Not a Pri \*Mar 1 00:58:37.695: CCBRI\_Go Fr Host InPkgInfo (Len=13) : \*Mar 1 00:58:37.699: 5 0 1 80 E 3 8 1 90 8 2 80 90 \*Mar 1 00:58:37.703: \*Mar  $1\ 00:58:37.719$ : ISDN BR0: TX -> INFOc sapi=0 tei=68 ns=2 nr=2 i=0x08010E4508028090 \*Mar  $1$  00:58:37.727: DISCONNECT pd = 8 callref = 0x0E \*Mar  $1$  00:58:37.735: Cause  $i = 0 \times 8090$  - Normal call clearing \*Mar 1 00:58:37.743: ISDN BR0 EVENT: isdn\_sw\_cs!!!!!!!!!!!!!!!!!!!tate: State =  $6$ , Old State =  $4$  00:58:37: %LINK-3-UPDOWN: Interface BRI0:1, changed state to down \*Mar 1 00:58:37.751: BR0:1 BNCP: State is Closed \*Mar 1 00:58:37.755: BR0:1 CDPCP: State is Closed \*Mar 1 00:58:37.755: BR0:1 PPP: Phase is TERMINATING [0 sess, 1 load] \*Mar 1 00:58:37.759: BR0:1 LCP: State is Closed \*Mar 1 00:58:37.763: BR0:1 PPP: Phase is DOWN [0 sess, 1 load] \*Mar 1 00:58:37.763: BR0:1 DDR: disconnecting call \*Mar 1 00:58:37.775: ISDN Recvd L1 prim 3 dsl 0 state 1 ctrl\_state 0 \*Mar 1 00:58:37.779: ISDN BR0: Physical layer is IF\_DOWN \*Mar 1 00:58:37.783: ISDN BR0: Shutting down ME 00:58:37: %ISDN-6-LAYER2DOWN: Layer 2 for Interface BRI0, TEI 68 changed to down \*Mar 1 00:58:37.791: ISDN BR0: L2-TERM: ces/tei=1/68 ESTABLISHED->TERM\_DOWN \*Mar 1 00:58:37.795: ISDN BR0: LIF\_EVENT: ces/callid 1/0x800E HOST\_DISCONNECT\_ACK \*Mar 1 00:58:37.803: ISDN: get\_isdn\_service\_state(): idb 0x19F4D8 bchan 2 is\_isdn 1 Not a Pri \*Mar 1 00:58:37.807: ISDN BR0: HOST\_DISCONNECT\_ACK: call type is DATA 00:58:37: %LINK-3-UPDOWN: Interface BRI0:1, changed state to down \*Mar 1 00:58:37.815: BR0:1 LCP: State is Closed \*Mar 1 00:58:37.815: BR0:1 DDR: disconnecting call \*Mar 1 00:58:37.819: ISDN BR0: Shutting down ISDN Layer 3 00:58:37: %ISDN-6-LAYER2DOWN: Layer 2 for Interface BR0, TEI 68 changed to down 00:58:37: %LINK-5-CHANGED: Interface BRI0, changed state to standby mode \*Mar  $1$  00:58:37.847: ISDN BR0 EVENT: isdn\_sw\_cstate: State = 6,  $O1d$  State = 4 00:58:37: %LINK-3-UPDOWN: Interface BRI0:2, changed state to down \*Mar 1 00:58:37.855: BR0:2 LCP: State is Closed \*Mar 1 00:58:37.855: BR0:2 DDR: disconnecting call \*Mar 1 00:58:37.895: ISDN BR0: Incoming call id = 0x0011, dsl 0 \*Mar 1 00:58:37.895: ISDN BR0: L2-TERM: ces/tei=1/0 TERM\_DOWN->AWAIT\_ESTABLISH \*Mar 1 00:58:37.935: ISDN BR0: Activating 00:58:38: %LINEPROTO-5-UPDOWN: Line protocol on Interface Serial0, changed state to up 00:58:38: %LINEPROTO-5-UPDOWN: Line protocol on Interface BRI0:1, changed state to down \*Mar 1 00:58:39.939: ISDN BR0: Could not bring up interface \*Mar 1 00:58:39.943: ISDN BR0: Shutting down ISDN Layer 3 \*Mar 1 00:58:39.963: ISDN BR0: Activating \*Mar 1 00:58:41.943: ISDN BR0: Could not bring up interface \*Mar 1 00:58:41.947: ISDN BR0: Shutting down ISDN Layer 3 \*Mar 1 00:58:41.947: ISDN BR0: Activating ROUTER1#

#### ROUTER1# **show isdn status**

 Global ISDN Switchtype = basic-5ess ISDN BRI0 interface dsl 0, interface ISDN Switchtype = basic-5ess Layer 1 Status: **DEACTIVATED** Layer 2 Status: **Layer 2 NOT Activated**

# *!--- ISDN L1 and L2 are back to the deactivated state.* Layer 3 Status: 0 Active Layer 3 Call(s)

Active dsl 0 CCBs = 0 The Free Channel Mask: 0x80000003 Number of L2 Discards = 0, L2 Session ID = 39 Total Allocated ISDN CCBs = 0 ROUTER1# \*Mar 1 00:58:49.951: ISDN BR0: Could not bring up interface \*Mar 1 00:58:49.951: ISDN BR0: Shutting down ISDN Layer 3 ROUTER1# ROUTER1# **show spanning-tree**

 Bridge group 1 is executing the ieee compatible Spanning Tree protocol Bridge Identifier has priority 32768, address 0060.5cf4.a9a8 Configured hello time 2, max age 20, forward delay 15 Current root has priority 32768, address 0060.5cf4.a955 Root port is 6 (Serial0), cost of root path is 647 Topology change flag not set, detected flag not set Number of topology changes 13 last change occurred 00:28:23 ago from Serial0 Times: hold 1, topology change 35, notification 2 hello 2, max age 20, forward delay 15 Timers: hello 0, topology change 0, notification 0, aging 300

 Port 2 (Ethernet0) of Bridge group 1 is forwarding Port path cost 100, Port priority 128, Port Identifier 128.2. Designated root has priority 32768, address 0060.5cf4.a955 Designated bridge has priority 32768, address 0060.5cf4.a9a8 Designated port id is 128.2, designated path cost 647 Timers: message age 0, forward delay 0, hold 0 Number of transitions to forwarding state: 2 BPDU: sent 1633, received 0

#### Port 3 (BRI0) of **Bridge group 1 is down**

*!--- BRI0 is in the down state when Serial 0 is up.* Port path cost 15625, Port priority 128, Port Identifier 128.3. Designated root has priority 32768, address 0060.5cf4.a955 Designated bridge has priority 32768, address 0060.5cf4.a9a8 Designated port id is 128.3, designated path cost 647 Timers: message age 0, forward delay 0, hold 0 Number of transitions to forwarding state: 3 BPDU: sent 1014, received 622 Port 6 (Serial0) of **Bridge group 1 is forwarding** *!--- Serial0 forwards the bridged traffic now.* Port path cost 647, Port priority 128, Port Identifier 128.6. Designated root has priority 32768, address 0060.5cf4.a955 Designated bridge has priority 32768, address 0060.5cf4.a955 Designated port id is 128.6, designated path cost 0 Timers: message age 1, forward delay 0, hold 0 Number of transitions to forwarding state: 2 BPDU: sent 18, received 896 ROUTER1#

# <span id="page-12-0"></span>Zugehörige Informationen

- [Überbrückung über ISDN](//www.cisco.com/en/US/tech/tk801/tk379/technologies_configuration_example09186a008009433e.shtml?referring_site=bodynav)
- [BRI-ISDN-Backup mit Backup-Schnittstelle](//www.cisco.com/en/US/tech/tk801/tk133/technologies_configuration_example09186a008009455d.shtml?referring_site=bodynav)
- [Konfigurieren von BRI Multilink ISDN Backup mit Dialer Watch](//www.cisco.com/en/US/tech/tk801/tk133/technologies_configuration_example09186a0080094a6c.shtml?referring_site=bodynav)
- [Konfigurieren der BRI ISDN-Sicherung mit Dialer Watch](//www.cisco.com/en/US/tech/tk801/tk133/technologies_configuration_example09186a008009455e.shtml?referring_site=bodynav)
- [Konfigurieren von ISDN-Backup mit Floating Static Routes](//www.cisco.com/en/US/tech/tk801/tk133/technologies_configuration_example09186a0080093f7e.shtml?referring_site=bodynav)
- [DDR-Sicherung mithilfe von BRIs und dem Befehl "backup interface"](//www.cisco.com/en/US/tech/tk801/tk379/technologies_configuration_example09186a00800b1148.shtml?referring_site=bodynav)
- [Konfigurieren der BRI-Backup-Schnittstelle mit Dialer-Profilen](//www.cisco.com/en/US/tech/tk801/tk379/technologies_configuration_example09186a008010456b.shtml?referring_site=bodynav)
- [Konfigurieren von DDR-Backups mithilfe von BRIs und Dialer Watch](//www.cisco.com/en/US/tech/tk801/tk379/technologies_configuration_example09186a0080094143.shtml?referring_site=bodynav)
- [Konfigurieren des ISDN-Backups für WAN-Links über Floating Static Routes](//www.cisco.com/en/US/tech/tk713/tk237/technologies_configuration_example09186a00800a3b77.shtml?referring_site=bodynav)
- [Konfigurieren von Frame-Relay-Backup](//www.cisco.com/en/US/tech/tk713/tk237/technologies_tech_note09186a008014f8a7.shtml#topic6?referring_site=bodynav)
- [Konfigurieren der Wählsicherung für serielle Leitungen](//www.cisco.com/en/US/docs/ios/dial/configuration/guide/dia_backup_serial_ps6350_TSD_Products_Configuration_Guide_Chapter.html?referring_site=bodynav)
- [Befehle für Cisco IOS-Wähldienste](//www.cisco.com/en/US/docs/ios/12_1/dial/command/reference/drdrab.html?referring_site=bodynav)
- [Unterstützung von DFÜ- und Zugriffstechnologie](//www.cisco.com/cisco/web/psa/configure.html?mode=tech&level0=277907760&referring_site=bodynav)
- [Technischer Support und Dokumentation Cisco Systems](//www.cisco.com/cisco/web/support/index.html?referring_site=bodynav)